# tvanuncios.com

TV Anuncios es la base de datos web con más anuncios de televisión de España. Contiene casi 4.000 spots en alta resolución, disponibles para ver al instante y descargar al ordenador del usuario.

El servicio permite encontrar anuncios de los últimos 20 años, clasificados por marcas, categorías de productos, agencias de publicidad y productoras, o por palabras clave. La web también incluye noticias del sector, fichas técnicas y un directorio de empresas.

# **Información técnica**

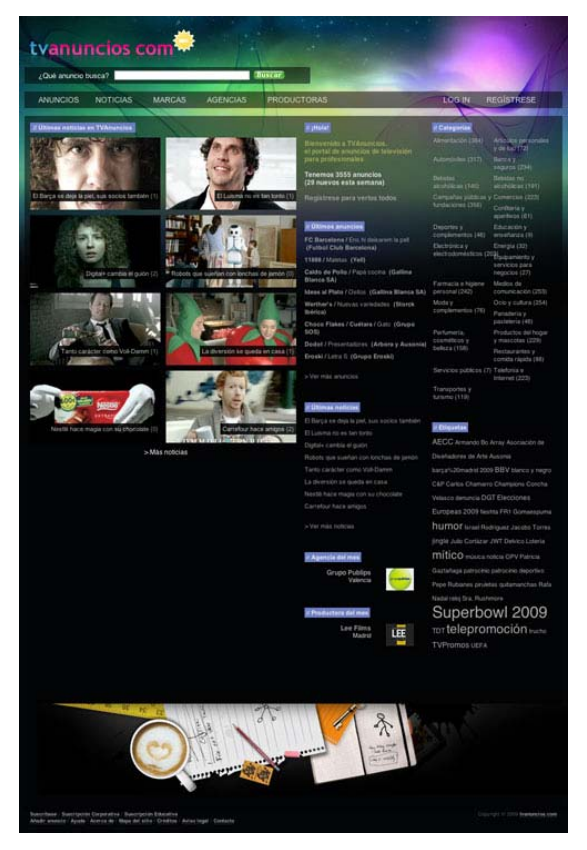

**Tipo de servicio:** base de datos de vídeos publicitarios para consulta a través de web.

**Dirección:** (http://www.tvanuncios.com).

**Actualización de contenidos:** diaria.

**Requisitos técnicos:** ordenador con navegador de Internet (recomendado Mozilla Firefox 3.0 o Google Chrome 3.0 o versiones superiores), Adobe Flash Player, Apple Quicktime Player. Conexión a Internet de banda ancha.

**Formato de vídeo para descarga:** .MOV (Quicktime), proporción 16:9 (768x432 píxeles) o 4:3 (768x576 píxeles).

# **Contacto**

Los usuarios pueden contactar con el equipo de TV Anuncios para comunicar sugerencias, solicitar la inclusión de un anuncio, pedir una versión de super alta resolución de un vídeo, avisar de un error, recibir asistencia técnica o para cualquier otra información. La dirección de contacto es: tvanuncios@tvanuncios.com.

#### **Estructura de las páginas**

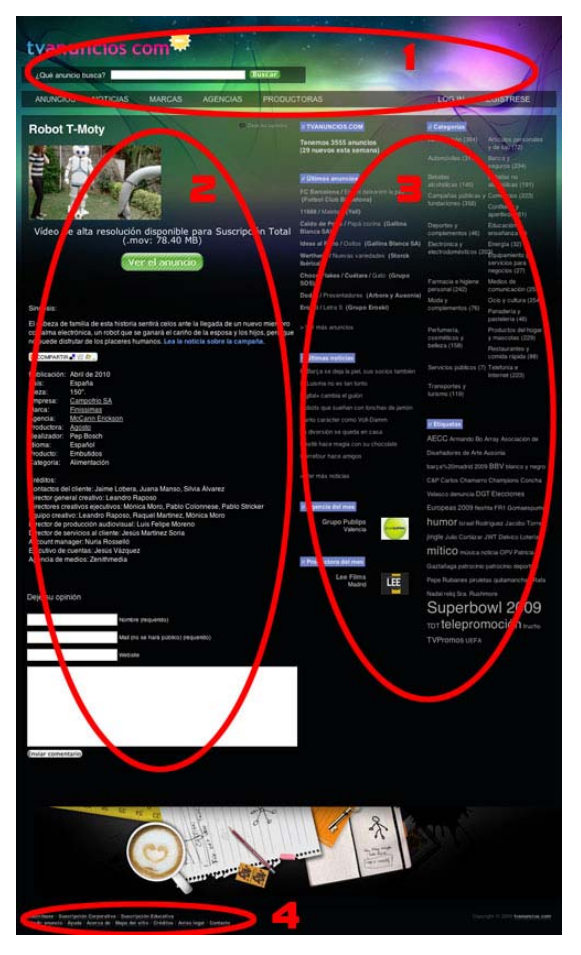

En las páginas de TV Anuncios se distinguen cuatro áreas:

**Cabecera (1):** contiene el logotipo de TV Anuncios que enlaza a la página de Inicio, la función Buscador para localizar anuncios o noticias a partir de palabras clave, el Menú de secciones, y la opción Log In / Log Out, para iniciar o finalizar la sesión en la web.

**Cuerpo central (2):** en él aparecen los contenidos a los que el usuario está accediendo en cada momento.

**Accesos directos (3):** En las dos columnas de la derecha se muestran enlaces a los últimos anuncios incorporados a la base de datos, las noticias más recientes, la agencia y la productora destacadas del mes, el listado de categorías de productos y la nube de etiquetas con las palabras clave más habituales con que se han indexado los anuncios.

**Pie (4):** contiene los enlaces a información diversa acerca de TV Anuncios, como las

modalidades de suscripción, la Ayuda, el Aviso Legal o los datos de contacto.

#### **Secciones**

**BUSCADOR:** la caja de búsqueda está situada en la cabecera de todas las páginas, bajo el logotipo de TV Anuncios. El usuario puede buscar cualquier palabra clave entre toda la información indexada en la base de datos.

**ANUNCIOS:** Ofrece el listado de todos los vídeos disponibles, ordenados por la fecha de incorporación a la base de datos.

**FICHA DE ANUNCIO:** El acceso a cada vídeo se realiza a través de su respectiva página. En la página aparecerá un reproductor Flash para ver el anuncio al instante y un botón "Descargar" para guardar en el ordenador del usuario una versión de mayor tamaño del vídeo, en formato .MOV.

A continuación se muestra la ficha técnica del anuncio (sinopsis, mes y año de emisión, duración, idioma, empresa, marca, producto anunciado) y los créditos (agencia de publicidad, productora, realizador, director creativo, etc.).

En la página del anuncio también hay un formulario para que los usuarios publiquen comentarios, un botón para compartir la página en redes sociales o enviarla por correo electrónico, y un enlace para leer las noticias relacionadas con la campaña.

**NOTICIAS:** Incluye informaciones sobre el lanzamiento de nuevas campañas, artículos de análisis u opinión, premios y otras noticias relacionadas con el sector de la publicidad.

**MARCAS:** Página con recopilación de anuncios de varias marcas destacadas por su trayectoria publicitaria. Pulsando el enlace "Ver todas las marcas" se puede acceder a un listado alfabético con todas las marcas indexadas en TV Anuncios y a todos los anuncios relacionados con una marca determinada.

**AGENCIAS:** Página con la presentación de varias agencias de publicidad destacadas, como la "Agencia del mes". Pulsando el enlace "Ver todas las agencias" se puede acceder a un listado alfabético con todas las agencias de las cuales TV Anuncios dispone de ficha.

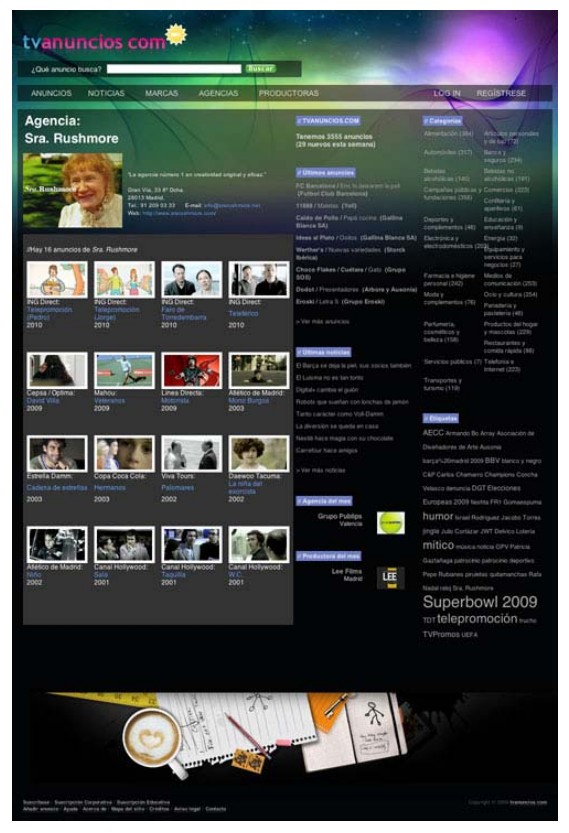

**FICHA DE AGENCIA:** Página con la presentación de una agencia de publicidad, incluyendo los datos de contacto de sus oficinas, el logotipo, una descripción de su filosofía o de los servicios que ofrece, y el listado de todos los anuncios que se han indexado en TV Anuncios como pertenecientes a esa agencia.

**PRODUCTORAS:** Página con la presentación de varias productoras de cine publicitario destacadas, como la "Productora del mes". Pulsando el enlace "Ver todas las productoras" se puede acceder a un listado alfabético con todas las productoras de las cuales TV Anuncios dispone de ficha.

**FICHA DE PRODUCTORA:** Página con la presentación de una productora publicitaria, incluyendo los datos de contacto de sus oficinas, el logotipo, una descripción de su filosofía o de los servicios que ofrece, y el listado de todos los anuncios que se han indexado en TV Anuncios como pertenecientes a esa productora.

**CATEGORÍAS:** Listado de las categorías en que se encuentran clasificados los anuncios.

**ETIQUETAS:** Nube de palabras clave con que se han clasificado algunos vídeos. Al pulsar sobre una palabra, se muestran todos los anuncios que contienen esa etiqueta.

### **Cómo localizar un anuncio**

**Mediante el listado de anuncios:** pulsando el enlace "ANUNCIOS" del menú, se accederá a la página con los anuncios más recientes. A continuación se podrá ir retrocediendo a anuncios más antiguos, ordenados por la fecha en que se incluyeron en la base de datos, a razón de 12 anuncios en cada página.

**Mediante el buscador:** escribiendo una palabra clave en la caja de búsqueda del menú superior, se podrá localizar todos los anuncios y noticias en los que aparece esa palabra.

**Mediante el listado de categorías:** todos los anuncios de TV Anuncios están clasificados según la categoría del producto o servicio anunciado (p.ej., Alimentación, Artículos personales y de lujo, Automóviles, Banca y seguros…). Pulsando sobre cada categoría se puede acceder al listado de los anuncios que pertenecen a la misma.

**Mediante la nube de etiquetas:** equivale a usar el Buscador para localizar un anuncio a partir de una palabra clave. Las etiquetas se asignan a algunos vídeos para indicar personajes (p.ej. "Jacobo Torres"), formatos (p.ej., "telepromoción") o eventos (p.ej., "Elecciones Europeas 2009", "Superbowl 2009").

**Mediante el listado de marcas:** en la sección de "MARCAS", el botón "Ver todas las marcas" permite acceder al listado con todas las marcas comerciales indexadas en la base de datos. Pulsando sobre el nombre de una marca, se accederá a la página con todos los anuncios que pertenecen a esa marca.

**Mediante el listado de agencias:** en la sección de "AGENCIAS", el botón "Ver todas las agencias" permite acceder al listado con todas las agencias de publicidad indexadas con ficha en la base de datos. Pulsando sobre el nombre de una agencia, se accederá a la página con todos los anuncios que pertenecen a esa agencia.

**Mediante el listado de productoras:** en la sección de "PRODUCTORAS", el botón "Ver todas las productoras" permite acceder al listado con todas las productoras publicitarias indexadas con ficha en la base de datos. Pulsando sobre el nombre de una productora, se accederá a la página con todos los anuncios que pertenecen a esa productora.

# **Para más información**

Si desea resolver cualquier duda relacionada con el servicio de TV Anuncios, consulte la página de Ayuda (http://www.tvanuncios.com/ayuda) o escriba a tvanuncios@tvanuncios.com.

Este documento está disponible para copiar o redistribuir en http://www.tvanuncios.com/tutorial.